#### 1. 審査結果が【保留】になった場合

取引登録にて審査結果が【保留】になった場合、エラーメッセージを元に注文内容を修正し、変更 依頼を行います。

1.1 どのような理由で保留になっているかを確認します。

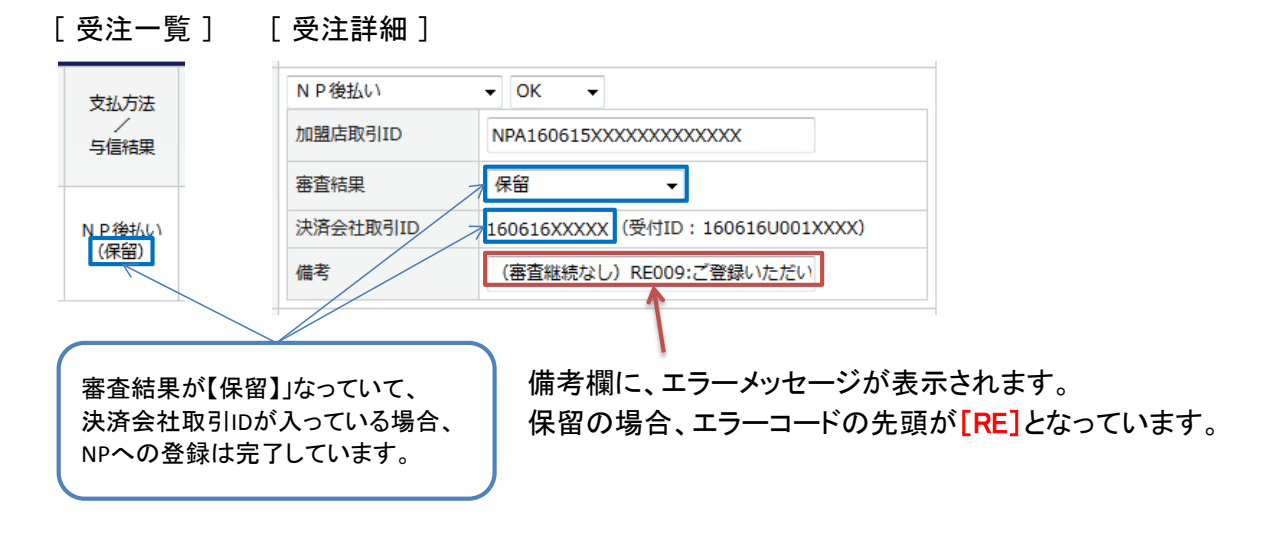

- 1.2 エラーメッセージの内容により、受注詳細画面より受注内容を修正します。
- 1.3 修正が完了したら、受注詳細画面より金額変更依頼を行います。

### [ 受注詳細 ]

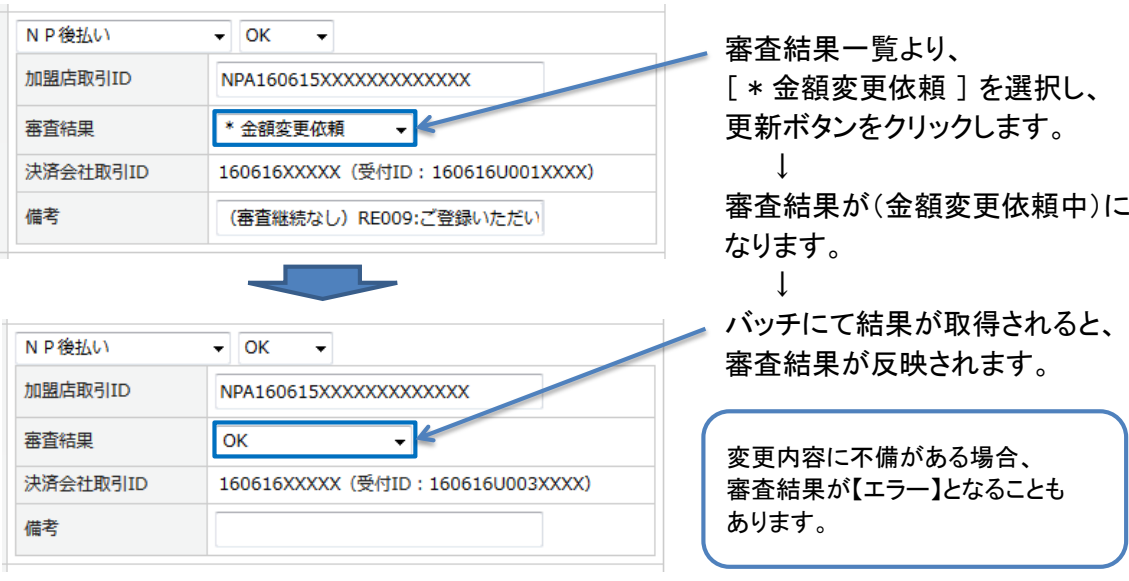

2. 審査結果が【エラー】になった場合

審査結果が【エラー】となっている場合、どの依頼に対するエラーなのか、また、エラー内容により 注文内容の修正や再依頼を行います。

- 2.1 どの依頼に対するエラーなのか、および、エラー内容を確認します。
	- ① 決済会社取引IDが入っていない場合、最初の取引登録依頼に対するエラーと考えます。 この場合、NP側に登録されていないため、注文修正後、再度、取引登録を行います。 ※ ただし、メッセージが「NP取引IDを設定してください。」となっている場合は注意が必要です。

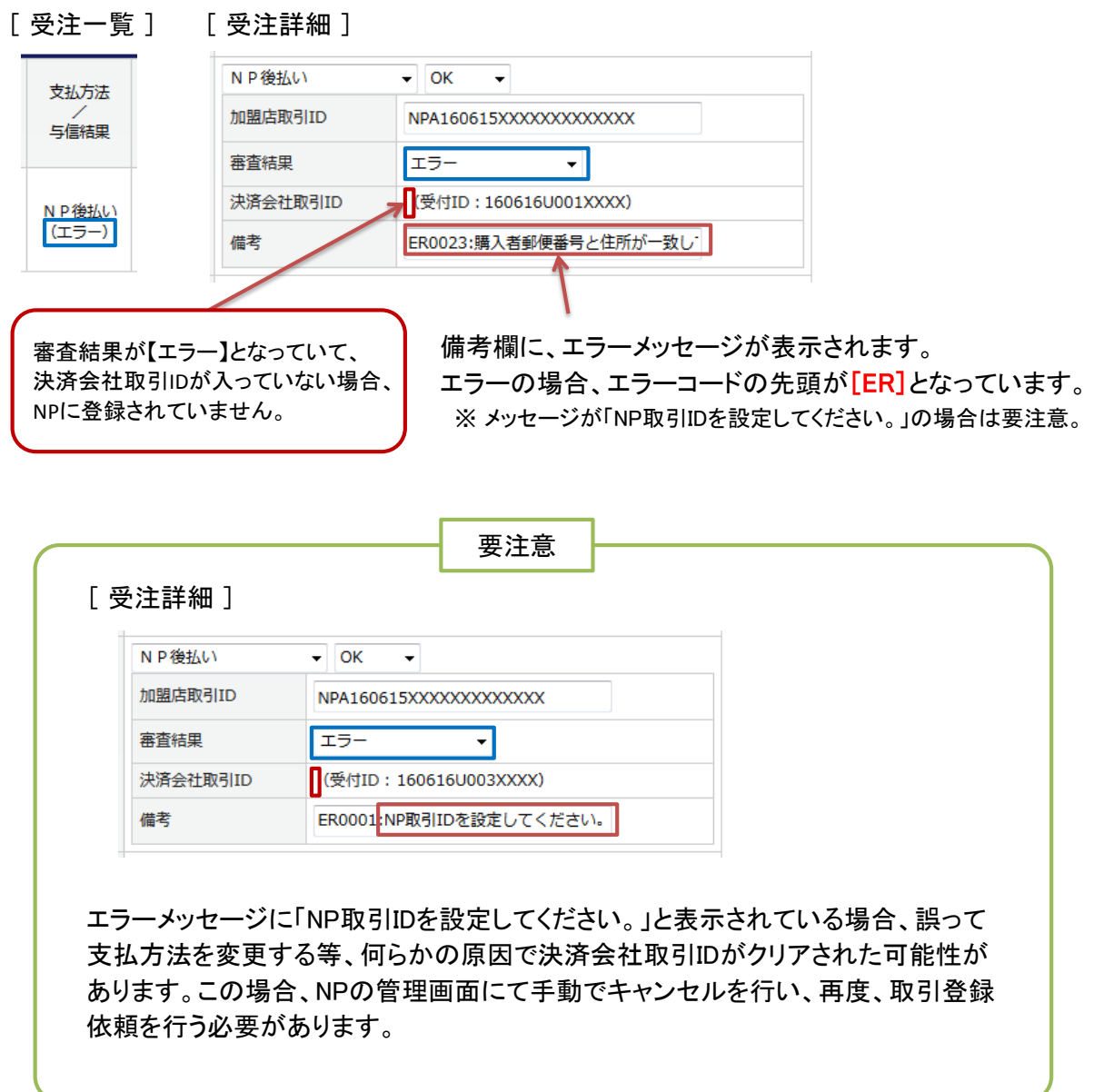

#### 2. 審査結果が【エラー】になった場合

- ② 決済会社取引IDが入っている場合、変更依頼・キャンセル依頼・出荷登録依頼、もしくは、登録 済みデータに対して誤って登録依頼を行ったことに対するエラーと考えます。この場合、注文修 正後、再度、変更依頼等を行います。
- [ 受注一覧 ] [ 受注詳細 ]

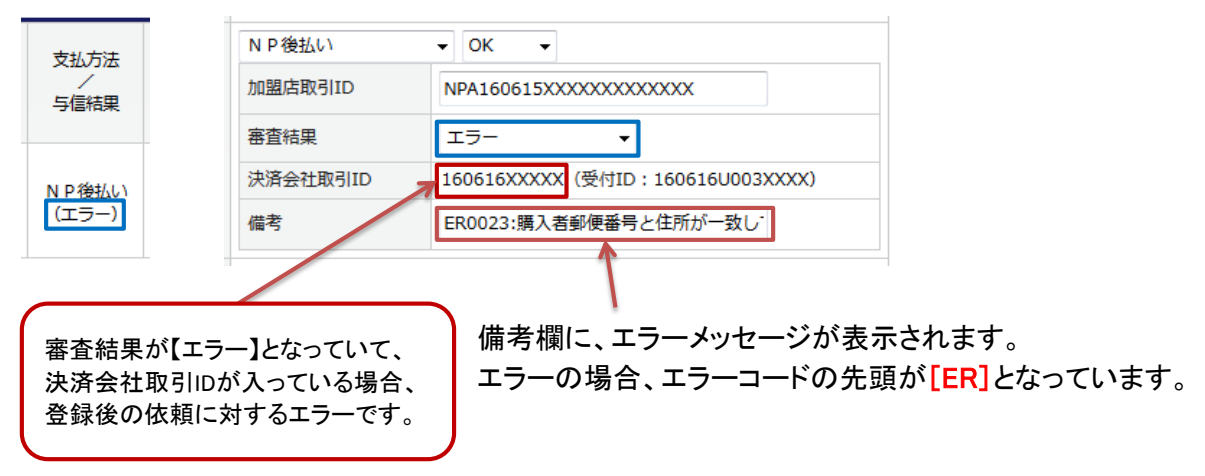

- 2.2 エラーメッセージの内容により、必要に応じて、受注詳細画面より受注内容を修正します。
	- ※ ただし、メッセージ内容によっては、審査結果の変更のみでOKの場合もあります。メッセージ内容と NP管理画面の状況を確認し、受注内容を修正して再依頼する必要があるのか、審査結果を変更す るだけでいいのかどうか判断して処理を行ってください。

《 参考例 》

・ 購入者郵便番号と住所が一致しません。

→ 注文を修正し、再度、変更依頼を行ってください。

- ・ 1ヶ月以内に加盟店取引ID・請求総額が同じ取引が登録されており、二重登録の可能性があります。
	- → 登録済みのデータに対して誤って登録依頼した可能性があります。アシストとNP管理画面を確 認し、変更依頼と間違えて登録依頼していた場合は変更依頼を行ってください。誤って、二重に 登録依頼をかけていた場合は、NP管理画面にて確認した審査結果に変更してください。
- ・ 既にキャンセル済みの取引です。
	- → NP管理画面を確認し、キャンセル済みの場合は審査結果を【キャンセル済】に変更してください。

## 2. 審査結果が【エラー】になった場合

2.3 修正が完了したら、再度、受注詳細画面より各種依頼を行います。 ※ 出荷登録依頼については、受注一覧画面の伝票出力・CSVパネルより依頼を行ってください。

### [ 受注詳細 ]

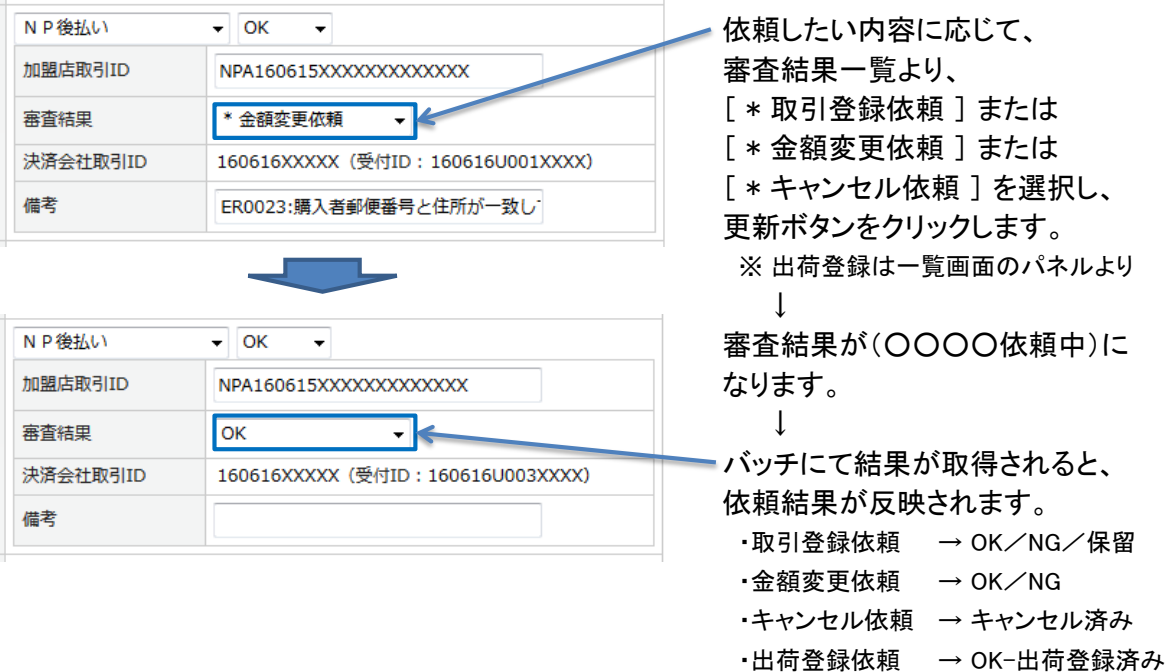